## Sungrow

To complete the system commissioning successfully, you **must** complete the following **two steps** in the **Sungrow** monitoring platform **iSolarCloud App** and ensure the serial number is correct in the **Embedded Generation Application Form**.

Step 1: Enter the NMI (National Metering Identifier) in relevant field under 'Plant Configuration'.

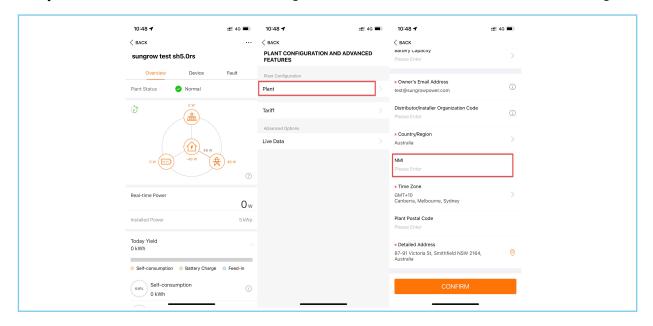

**Step 2:** Under 'Channel/Partner' add **Sungrow@greensync.com.au** as 'Administrators'.

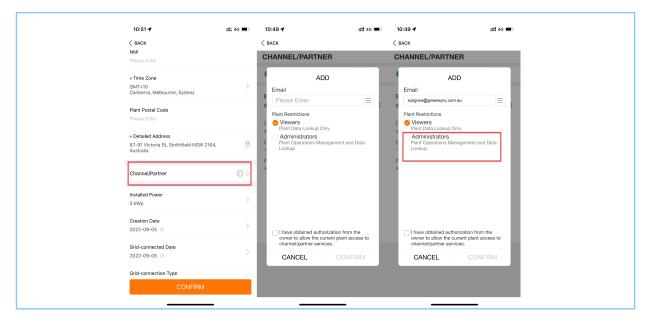

## **Top Tips**

- If the customer does not have a suitable Wi-Fi network, then Sungrow's 4G Communication module (EyeM4A) offers an alternative communications solution.
- Ensure you have selected the correct grid code for Australia Region B (AS/NZS 4777.2:2020) during the commissioning process.

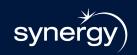

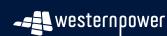

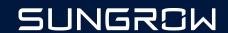